# ProQuest Ebook Centralの使い方 <sub>2024.4</sub>

# **1.アクセス方法**

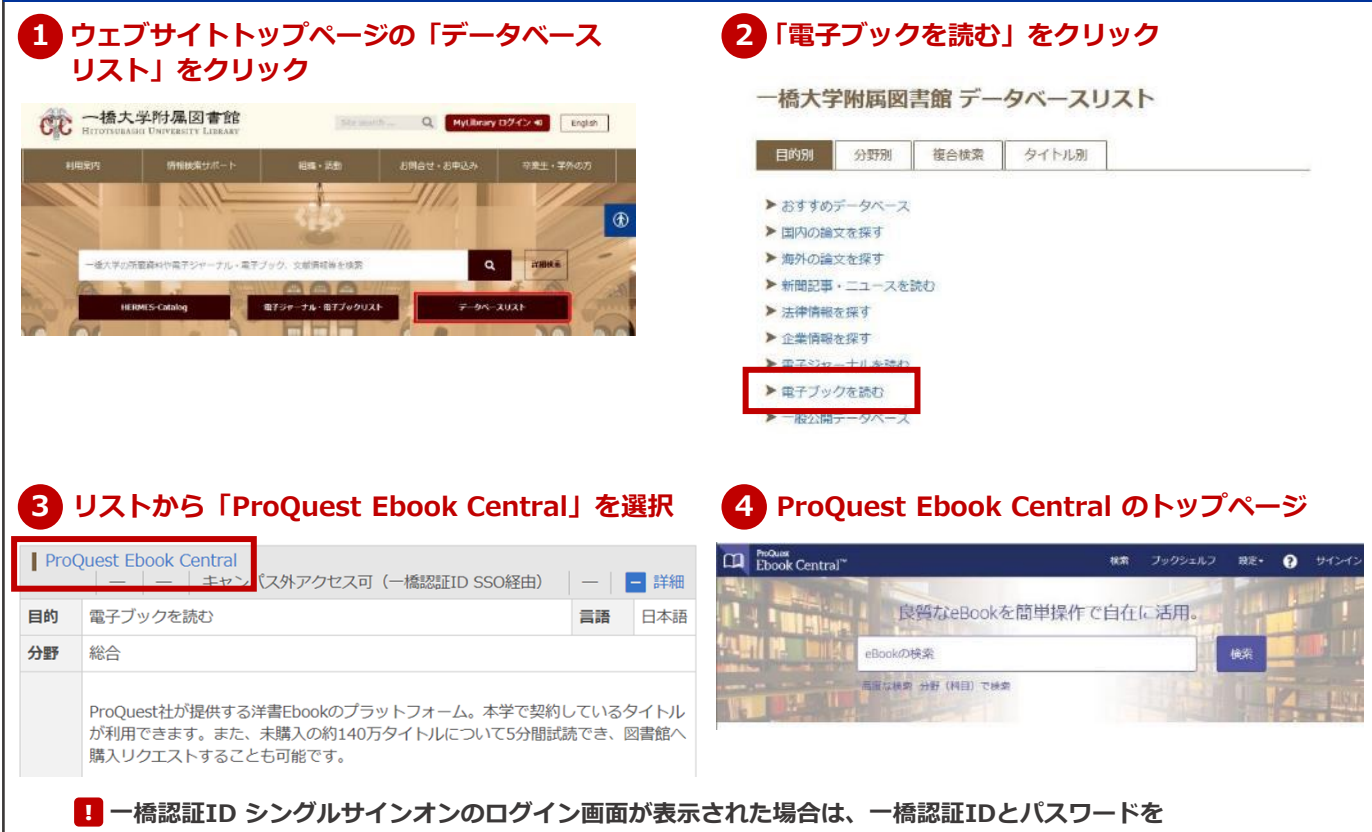

**入力してログインしてください。**

# **2.検索**

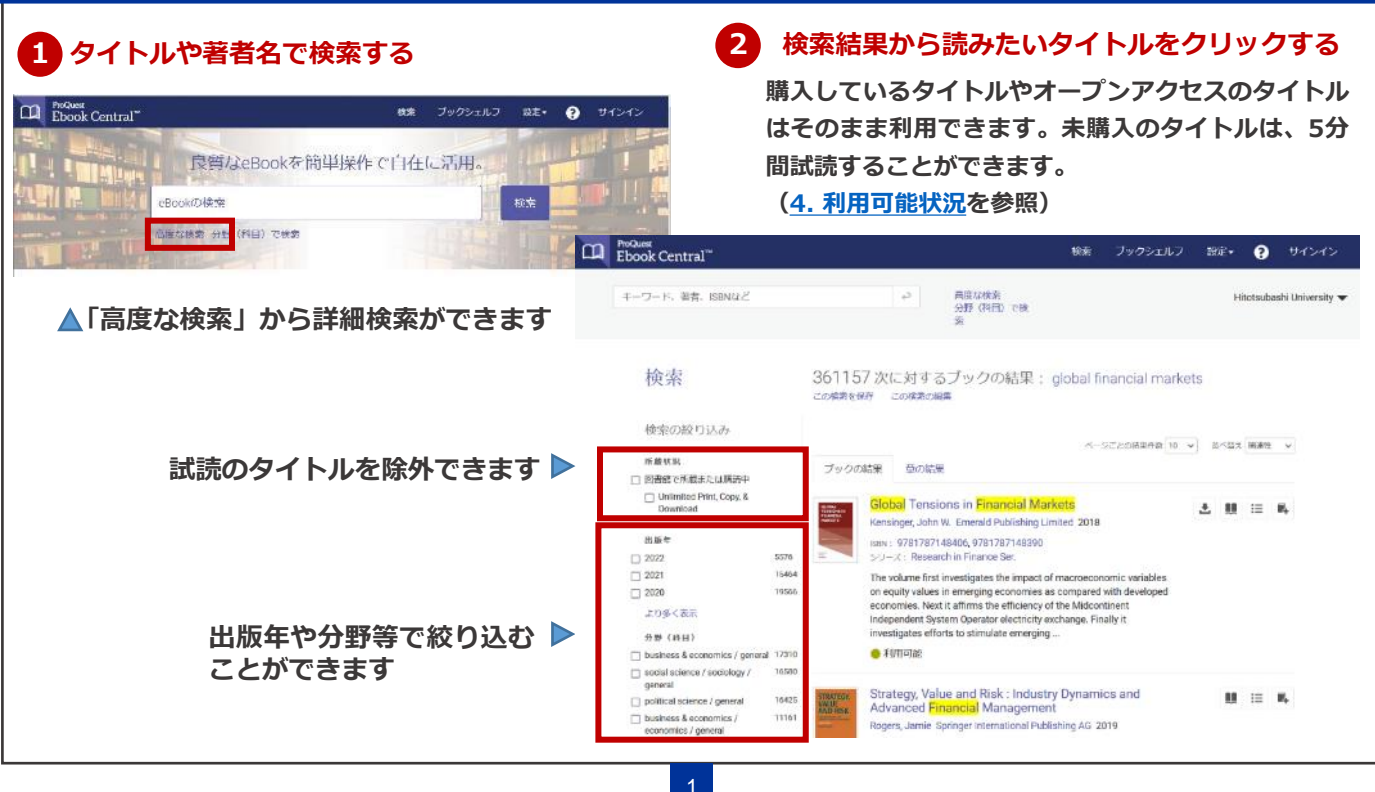

**章やページを指定して、PDFファイルとしてダウンロードして読む方法です。**

**「このタイトルには、コピー、印刷、ダウンロードの制限はありません。」と記載されたタイトルを除き、** !**一度にダウンロードや印刷できるページ数に上限があります。この上限は24時間でリセットされ、再びダ ウンロードや印刷が出来るようになります。**

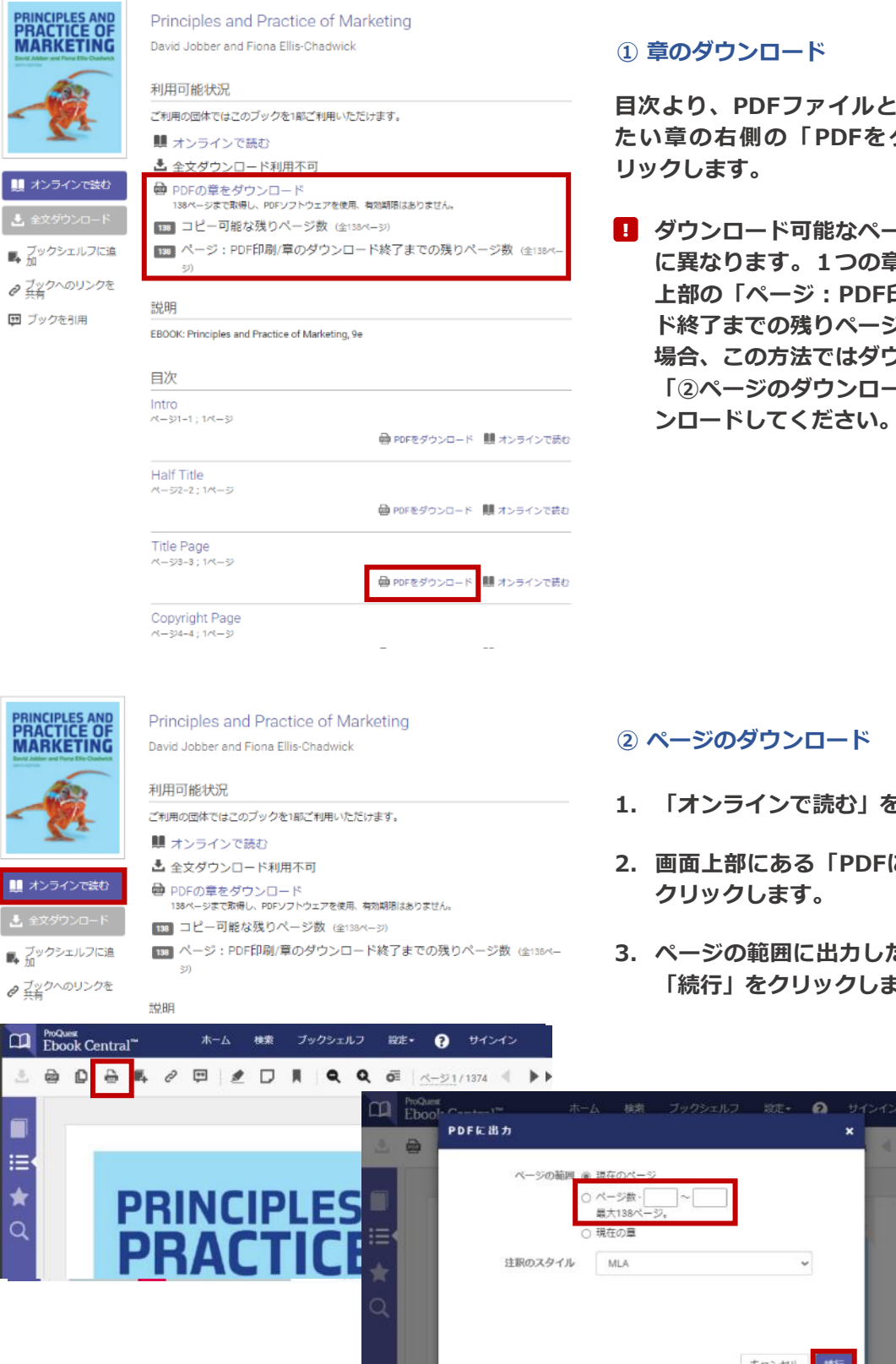

#### **➀ 章のダウンロード**

**目次より、PDFファイルとしてダウンロードし たい章の右側の「PDFをダウンロード」をク リックします。**

! **ダウンロード可能なページ数はタイトルごと に異なります。1つの章のページ数が、画面 上部の「ページ:PDF印刷/章のダウンロー ド終了までの残りページ数」を上回っている 場合、この方法ではダウンロード出来ません。 「②ページのダウンロード」の方法よりダウ ンロードしてください。**

#### **② ページのダウンロード**

- **1. 「オンラインで読む」をクリックします。**
- **2. 画面上部にある「PDFに出力」のアイコンを クリックします。**
- **3. ページの範囲に出力したいページを入力し、 「続行」をクリックします。**

キャンセル 読行

#### **オンライン(インターネットに接続された状態)で利用する方法です。**

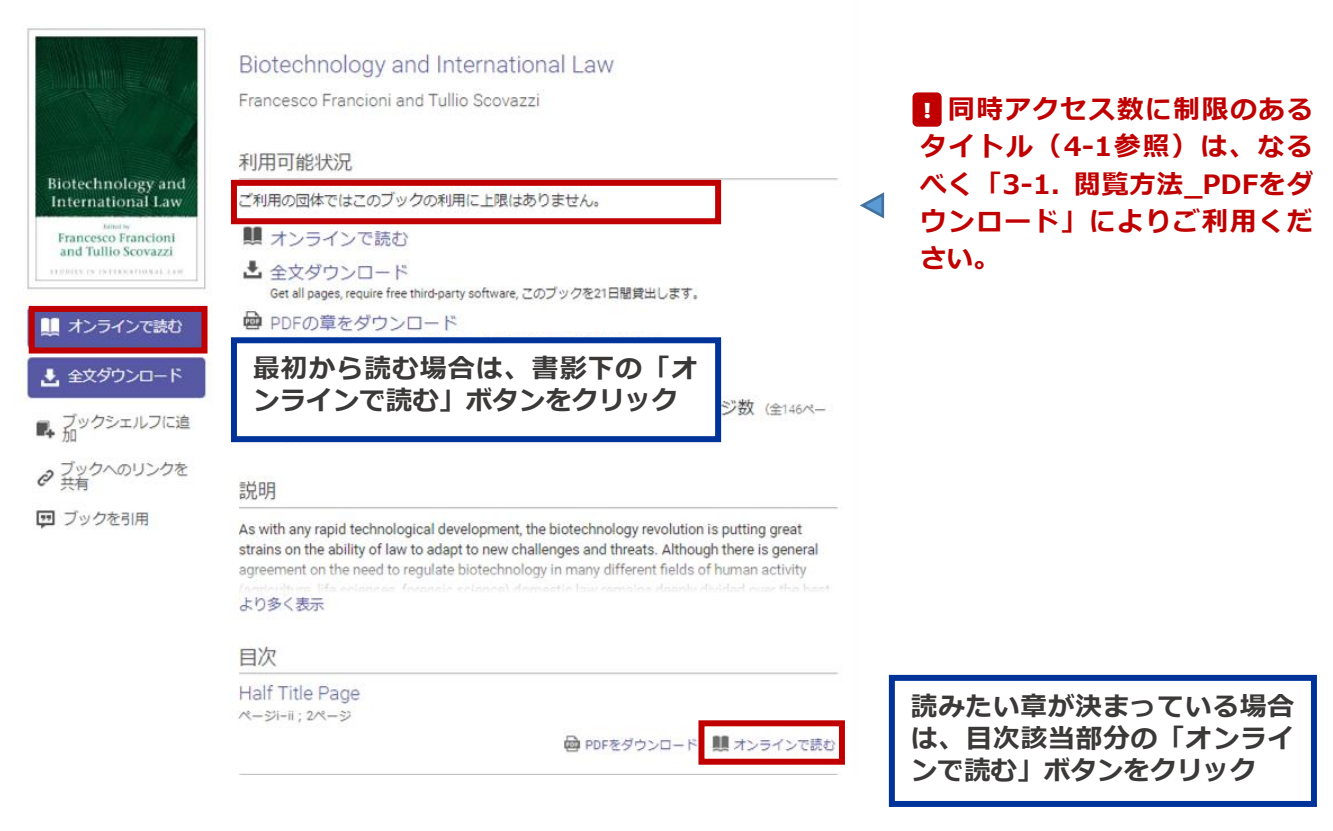

# **3-3.閲覧方法\_貸出利用【全文ダウンロード】**

**電子ブック1冊全体を個人の端末にダウンロード(貸出)し、一定期間オフラインで利用する方法です。 アプリケーション(Adobe Digital Editions)のインストールが必要です。**

#### **全頁をPDFで手元にダウンロードする機能ではありません。** ! **■貸出利用(全文ダウンロード)の機能が利用できないタイトルがあります。**

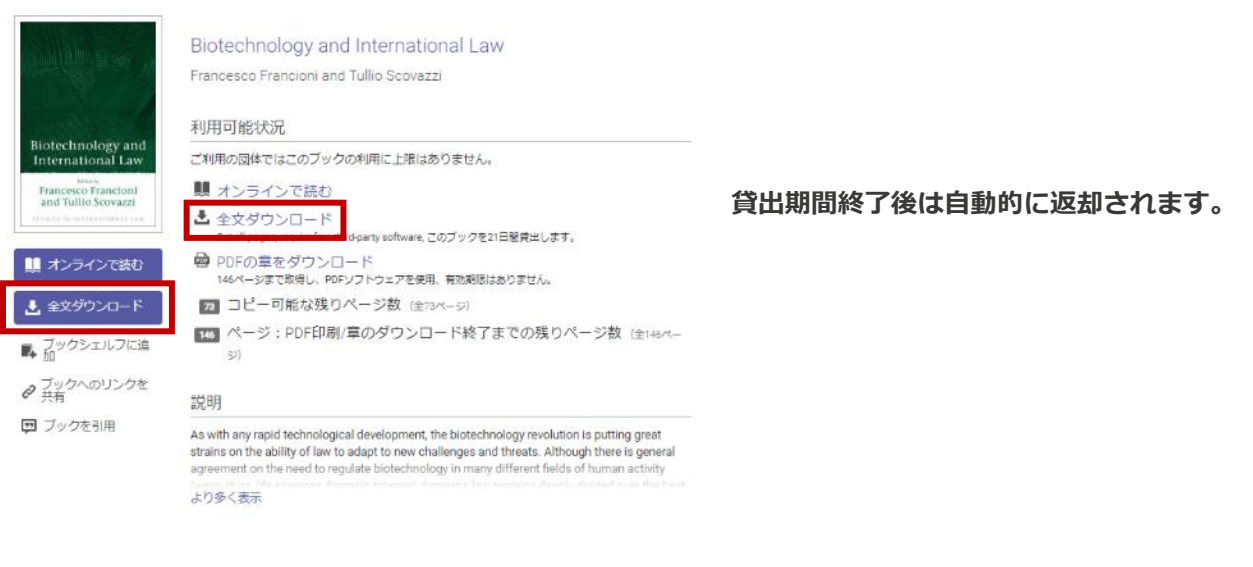

<span id="page-3-0"></span>同時アクセス数やダウンロード制限がタイトルによって異なります。利用可能状況の説明を確認のうえ、 (Marthology)<br>ご利用ください **ご利用ください。**

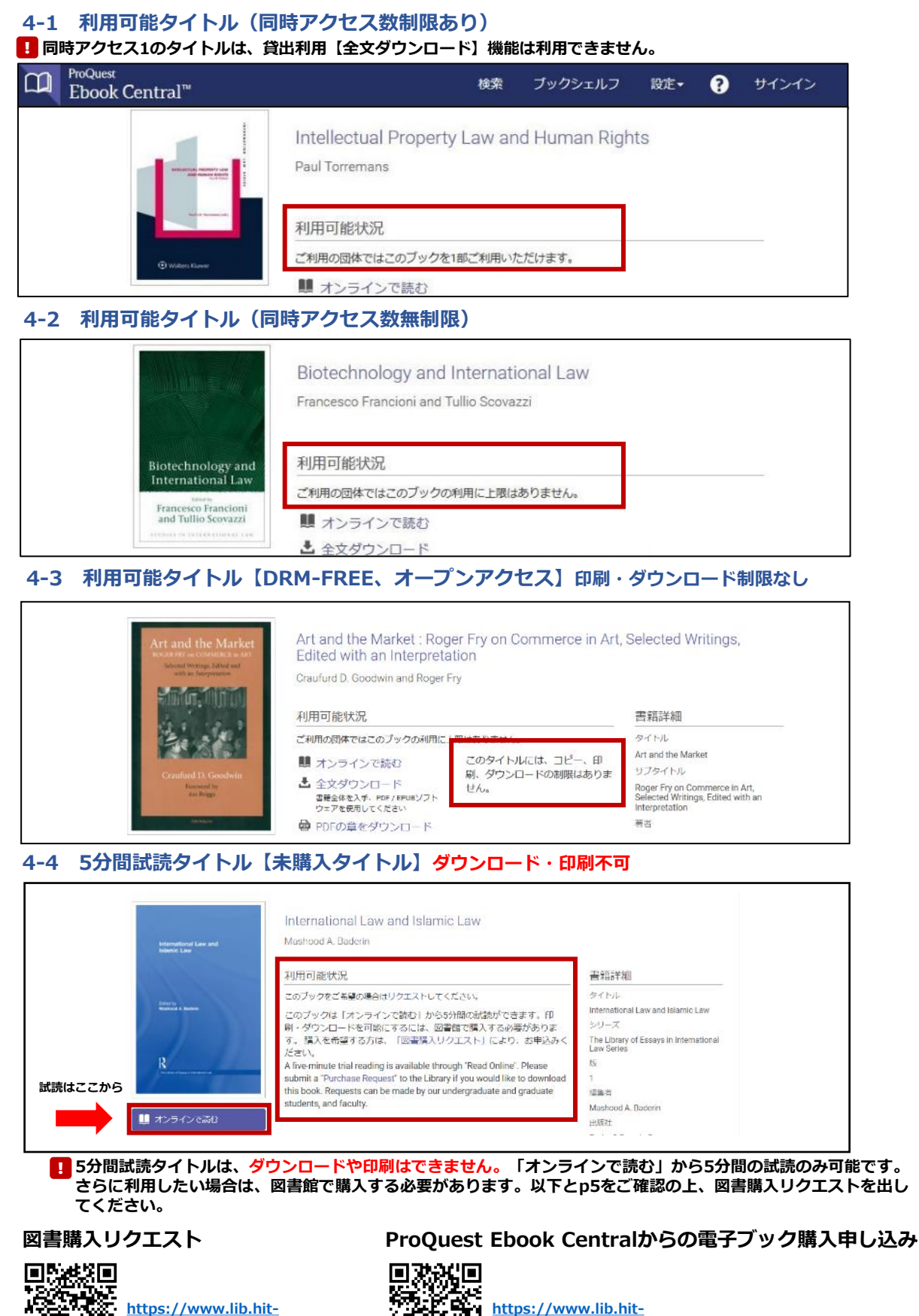

**https://www.lib.hit[u.ac.jp/services/mater](https://www.lib.hit-u.ac.jp/services/materials/request/)**

**ials/request/**

ŢТ.

4

**https://www.lib.hit[u.ac.jp/services/materials](https://www.lib.hit-u.ac.jp/services/materials/request/#proquest) /request/#proquest**

## **1 MyLibrary にログインし、マイページより図書購入申込みを行う**

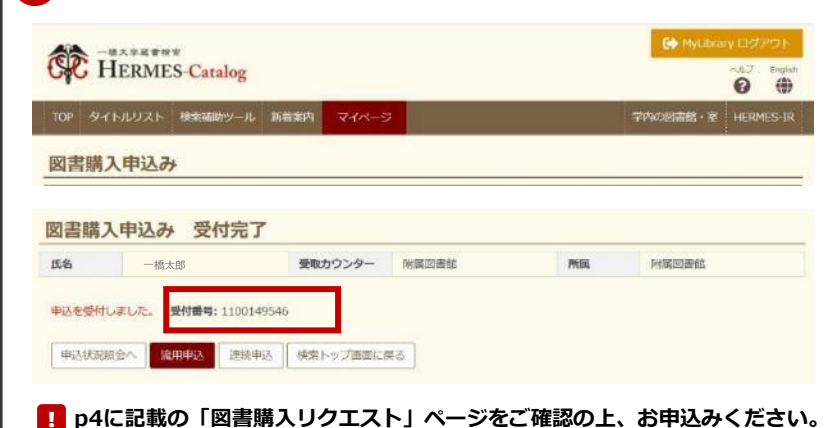

- **1. ISBN欄に冊子体のISBNを入力し、 「書誌情報取得」ボタンをクリック すると簡単に情報を入力できます。**
- **2. 資料の形態は「電子ブック(購入で きない場合は冊子)」を選択くださ い。**
- **3. 申し込みを進めていき、申し込み受 付完了ページに記載された受付番号 をメモしてください。**

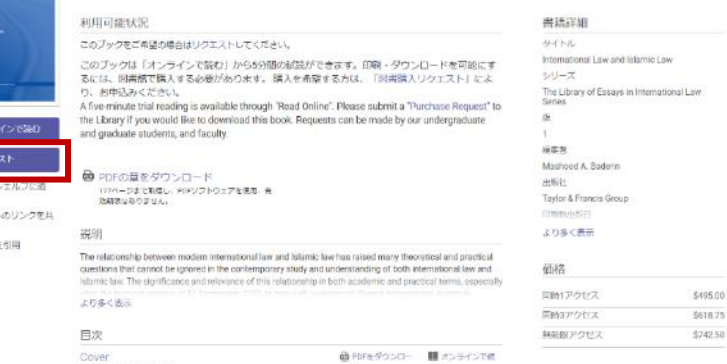

**2 ProQuest Ebook Central にて、購入希望図書の詳細ページを開く**

## **3 必要事項を入力し、申し込みを行う**

 $0 \frac{7}{4}$ 回ブック International Law and Islamic Law

.<br>Mashood A. Baderin

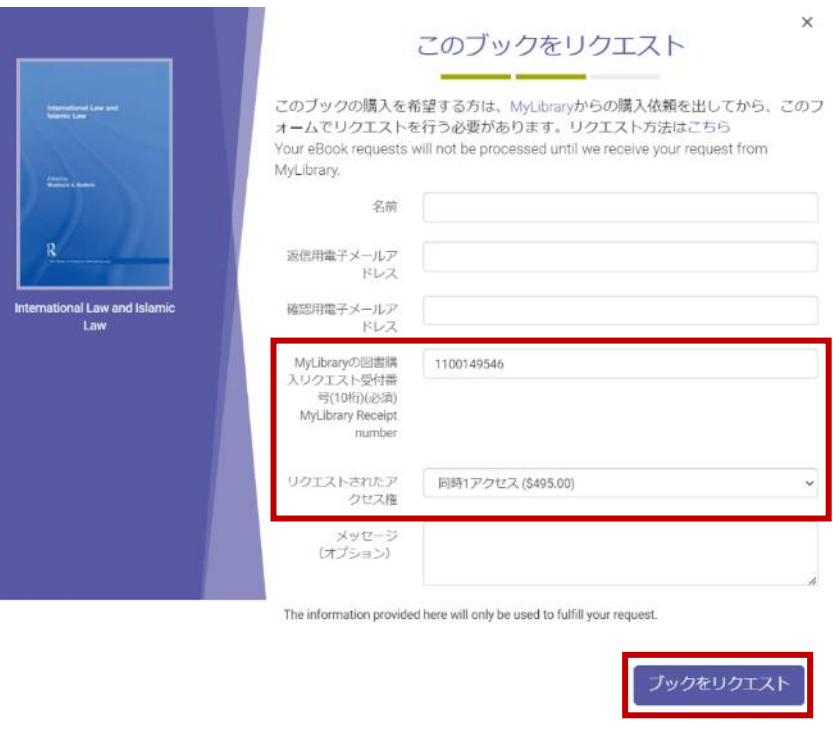

**「リクエスト」ボタンをクリッ クします。**

**一橋認証ID シングルサインオンのログ** ! **イン画面が表示された場合は、一橋認証 IDとパスワードを入力してログインして ください。**

\$618.75

- **1. ➀でメモした受付番号を入力し ます。**
- **2. 「リクエストされたアクセス 権」は、どれを選択しても構い ませんが、原則として同時1ア クセスで購入いたします。(実 際の購入価格は適用レート等により表 示された価格より高くなります)**
- **3. 購入可否の結果は ProQuest(proquest.com) から、ここに入力したメールア ドレスに送信されます。**
- **4. 必要事項の入力が完了したら、 「ブックをリクエスト」をク リックします。**
	- **1 章の単位での購入はできません。 利用の便等によりProQuestとは異 なるプラットフォームの電子ブックを 購入することがあります。**